c=========================================================== c fdemo2: Program which demonstrates basic usage c of character variables in Fortran 77. c=========================================================== program fdemo2 implicit none c---------------------------------------------------------- c See below for definition of integer function c 'indlnb'. Note that this and other useful routines c are available in the 'p410f' library. c---------------------------------------------------------- integer indlnb c---------------------------------------------------------- c Define some character variables of various lengths c c Note that c c character\*1 foo c c and c c character foo c c are synonymous, i.e. if an explicit length c specification is not given, the variable will c be a single character long. c---------------------------------------------------------- character\*1 c1 character\*2 c2 character\*4 c4 character\*26 lcalph character cc1\*1, cc2\*2, cc4\*4 character\*60 buffer

1

```
c-----------------------------------------------------------
c Assignment of constant strings to char. variables.
c If length of character expression being assigned
c is less than length of character variable, variable
c is 'right-padded' with blanks.
c-----------------------------------------------------------
      c1 = 'a'c2 = 'bc'c4 = 'defg'lcalph = 'abcdefghijklmnopqrstuvwxyz'
      write(*,*) 'c1 = ', c1
      write(*,*) 'c2 = ', c2
      write(*,*) 'c4 = ', c4
      write(*,*) 'lcalph = ', lcalph
      call prompt('Through constant assignment')
c-----------------------------------------------------------
c // is the string concatentation operator
c-----------------------------------------------------------
      write(*,*) 'c1 // c2 // c4 = ', c1 // c2 // c4
      call prompt('Through concatenation')
c-----------------------------------------------------------
c The integer intrinsic (built-in) function 'len'
c returns the length of its string argument
c-----------------------------------------------------------
      write(*,*) 'len(c1) = ', len(c1)
      write(*,*) 'len(buffer) = ', len(buffer)
      call prompt('Through string length')
```

```
c-----------------------------------------------------------
c Substring extraction
c-----------------------------------------------------------
      write(*,*) 'lcalph(1:13) = ', lcalph(1:13)write(*,*) 'lcalph(18:18) = ', lcalph(18:18)call prompt('Through substring extraction')
  c-----------------------------------------------------------
c Substring assignment
c-----------------------------------------------------------
      c4(4:4) = 'Z'write(*,*) 'c4 = ', c4
      call prompt('Through substring assignment')
c-----------------------------------------------------------
c Use of 'indlnb'
c-----------------------------------------------------------
      buffer = 'somefilename'
      write(*,*) '<' // buffer // '>'
      write(*,*) '<' // buffer(1:indlnb(buffer)) // '>'
      buffer = 'Some multi-word message'
      write(*,*) '<' // buffer // '>'
      write(*,*) '<' // buffer(1:indlnb(buffer)) // '>'
      buffer = 'write(*,*) 'indlnb(buffer) = ', indlnb(buffer)
      call prompt('Through indlnb usage')
      call prompt('Through fdemo2')
      stop
      end
```
c---------------------------------------------------------- c Prints a message on stdout and then waits for input c from stdin. c---------------------------------------------------------- subroutine prompt(pstring) implicit none character\*(\*) pstring integer rc character\*1 resp write(\*,\*) pstring write $(*,*)$  'Enter any non-blank character  $k$  '// & 'enter to continue' read(\*,\*,iostat=rc,end=900) resp return 900 continue stop end

```
c-----------------------------------------------------------
c Returns index of last non-blank character in 's',
c or 0 if the string is completely blank.
c-----------------------------------------------------------
     integer function indlnb(s)
        character*(*) s
        do indlnb = len(s), 1, -1
           if( s(indlnb:indlnb) .ne. ' ' ) return
        end do
        indlnb = 0return
```
end

```
Script started on Mon Oct 1 15:23:55 2001
############################################################
# Blank lines added for readability.
############################################################
lnx1 1> fdemo2
c1 = ac2 = bcc4 = deglcalph = abcdefghijklmnopqrstuvwxyzThrough constant assignment
Enter any non-blank character & enter to continue
a
c1 // c2 // c4 = abcdefg
Through concatenation
Enter any non-blank character & enter to continue
a
len(c1) = 1len(buffer) = 60Through string length
Enter any non-blank character & enter to continue
a
lcalph(1:13) = abcdefghijklmlcalph(18:18) = rThrough substring extraction
Enter any non-blank character & enter to continue
a
c4 = def7Through substring assignment
Enter any non-blank character & enter to continue
a
```

```
<somefilename >
<somefilename>
<Some multi-word message >>
<Some multi-word message>
indlnb(buffer) = 0Through indlnb usage
Enter any non-blank character & enter to continue
a
```
Through fdemo2 Enter any non-blank character & enter to continue a

FORTRAN STOP lnx1 2> exit

Script done on Mon Oct 1 15:24:07 2001

Script started on Wed Sep 20 17:47:07 2000 # 'iota' is an APL-inspired script I wrote to generate # the integers from 1 to n, one per line. It comes in # useful in many instances. sgi1 1> iota usage: iota  $\langle n \rangle$  [ $\langle \text{origin}|1 \rangle$ ] # 'iota' lives in my personal 'scripts' directory. This

# directory is in your default path on the SGI's so you # can use it as well.

sgi1 2> which iota

/d/laplace/usr2/people/matt/scripts/iota

8

```
# 'mw' is another script which attempts to locate
# the source for a script or other executable, and if
# successful, displays the source.
sgi1 3> mw iota
</d/laplace/usr2/people/matt/scripts/iota>
#!/bin/sh
Usage="usage: iota <n> [<origin|1>]"
case $# in
1) n = $1; original;
2) n = $1; origin=$2;;
*) echo "USage"; exit 1;;
esac
if printf "%d" n > /dev/null 2>&1 && \
  printf "%d" $n > /dev/null 2>&1 $origin; then
  awk 'BEGIN{for(i=0; i<'$n'; i++) \
     printf "%d\n", i+'$origin'}' < /dev/null
else
  echo "$Usage"; exit 1;
fi
```
 $10<sup>1</sup>$ 

- sgi1  $4$ > iota 10  $\mathbf{1}$  $\mathcal{D}$  $\overline{3}$  $\overline{4}$ 5 6  $\overline{7}$ 8
- 9  $10$

# Sample 'iota' invocation.

# Create 'first100' file.

sgi1 5> iota  $100$  > first100

```
# Display first 10 lines of 'first100' using Unix 'head'
# command. Note use of '!$' (last argument to previous
# command).
sgi1 6> head -10 !$
head -10 first100
\mathbf{1}\mathcal{D}\mathbf{3}\overline{4}\overline{5}6
\overline{7}\mathsf{8}9<sup>°</sup>10
```

```
# Display last 10 lines of 'first100' using Unix 'tail'
# command.
sgi1 7 tail -10 !$
tail -10 first10091
92
93
94
95
96
97
98
99
100
```
c=========================================================== c mysum: reads numbers one per line from stdin c and writes sum on stdout. Ignores invalid inputs c but counts number encountered and reports on stderr. c=========================================================== program mysum implicit none c---------------------------------------------------------- c vi: Current number read from stdin c sum: Current sum of numbers read c rc: For storing return status from READ c nbad: Count of number of bad inputs c---------------------------------------------------------- real\*8 vi, sum integer rc, nbad c---------------------------------------------------------- c Initialize ... c----------------------------------------------------------  $nbad = 0$  $sum = 0.0d0$ c---------------------------------------------------------- c The following construct is roughly equivalent to c a while loop, execution keeps returning to the c top of the loop until end of file is detected on c stdin. c----------------------------------------------------------- 100 continue read(\*,\*,iostat=rc,end=200) vi if( rc .eq. 0 ) then c-----------------------------------------------------------

```
c Read a bona fide real*8 value, update sum.
c-----------------------------------------------------------
           sum = sum + vielse
c-----------------------------------------------------------
c Input was invalid.
c-----------------------------------------------------------
           nbad = nbad + 1end if
     go to 100
200 continue
c-----------------------------------------------------------
c Write sum on standard output.
c-----------------------------------------------------------
     write(*,*) sum
c-----------------------------------------------------------
c Report # of invalid inputs only if there were some.
c-----------------------------------------------------------
     if( nbad .gt. 0 ) then
c-----------------------------------------------------------
c Unit 0 is stderr (standard error) on most Unix
c systems: if you redirect stdin using '>' and this
c message is tripped, it will still appear on the
c terminal.
c-----------------------------------------------------------
        write(0,*) nbad, ' invalid inputs'
     end if
     stop
     end
```

```
c===========================================================
c Less-commented (i.e. more reasonable level of
c comments) version of mysum.
c===========================================================
c mysum_s: reads numbers one per line from stdin
c and writes sum on stdout. Ignores invalid inputs
c but counts number encountered and reports on stderr.
c===========================================================
     program mysum
     implicit none
     real*8 vi, sum
     integer rc, nbad
     nbad = 0sum = 0.0d0100 continue
        read(*,*,iostat=rc,end=200) vi
        if( rc .eq. 0 ) then
           sum = sum + vielse
           nbad = nbad + 1end if
     go to 100
200 continue
     write(*, *) sum
     if( nbad .gt. 0 ) then
        write(0,*) nbad, ' invalid inputs'
     end if
     stop
     end
```
Script started on Mon Oct 1 15:41:52 2001 lnx1 1> mysum 1 2 8 10  $\hat{D}$ 21.00000000000000 FORTRAN STOP lnx1 2> mysum < first100 5050.000000000000 FORTRAN STOP lnx1 3> mysum 12 2 8 a 10 b  $\hat{D}$ 32.00000000000000 2 invalid inputs FORTRAN STOP lnx1 4> mysum < first100 > mysum\_result FORTRAN STOP lnx1 5> more !\$ more mysum\_result 5050.000000000000

```
c===========================================================
c Returns a double precision vector (one-dimensional
c array) read from file 'fname'. If 'fname' is the
c string '-', the vector is read from standard input.
c
c The file should contain one number per line; invalid
c input is ignored.
c
c This routine illustrates a general technique for
c reading data from a FORMATTED (ASCII) file. In
c Fortran, one associates a "logical unit number"
c (an integer) with a file via the OPEN statement.
c The unit number can then be used as the first
c "argument" of the READ and WRITE statements to
c perform input and output on the file.
c
c Fortran reserves the following unit numbers:
c
c 5 terminal input (stdin)
c 6 terminal output (stdout)
c 0 error output on Unix systems (stderr)
c===========================================================
     subroutine dvfrom(fname, v, n, maxn)
```
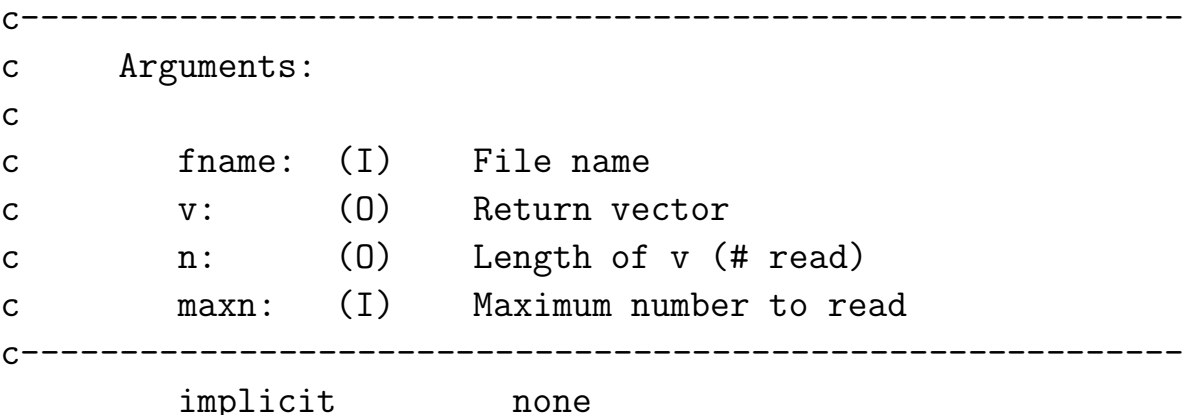

c---------------------------------------------------------- c The integer functions 'indlnb' and 'getu' are c defined in the 'p410f' library. c---------------------------------------------------------- integer indlnb, getu c---------------------------------------------------------- c Declaration of routine arguments: note c "adjustable dimensioning" of v; any array which c is declared with adjustable dimesions must be c a subroutine argument; any adjustable dimensions c must also be subroutine arguments. c---------------------------------------------------------- character\*(\*) fname integer n, maxn real\*8 v(maxn) c---------------------------------------------------------- c Programming style: Use parameter (ustdin) rather c than constant value (5) for stdin logical unit # c---------------------------------------------------------- integer ustdin parameter ( ustdin = 5 ) c---------------------------------------------------------- c Local variables:  $\mathcal{C}$ c vn: Current number read from input c ufrom: Logical unit number for READ c rc: For storing return status from READ c---------------------------------------------------------- real\*8 vn integer ufrom, rc

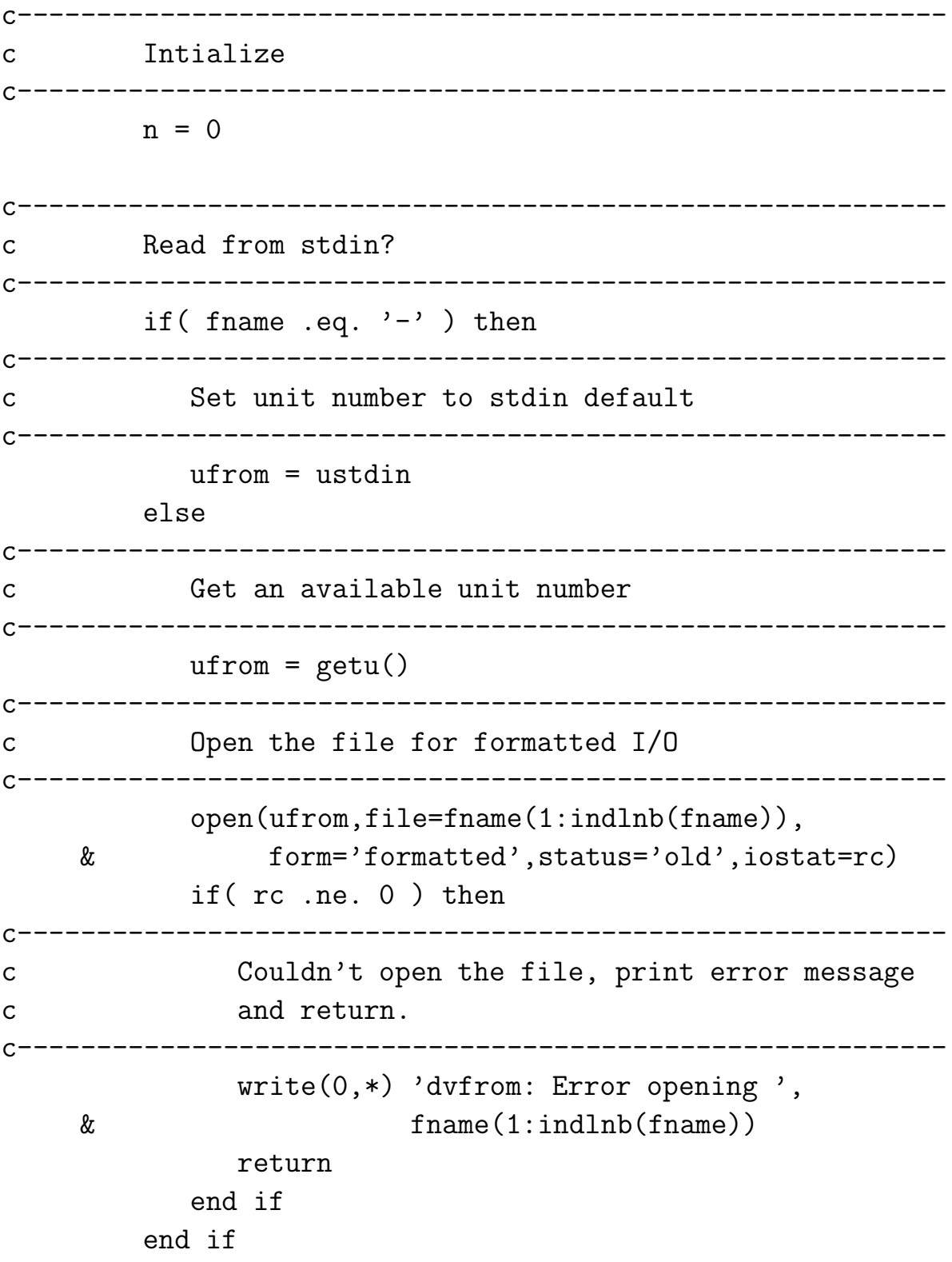

c---------------------------------------------------------- c Input numbers into vector (one per line) until c EOF or maximum allowable number read c----------------------------------------------------------- 100 continue read(ufrom,\*,iostat=rc,end=200) vn if( rc .eq. 0 ) then  $n = n + 1$ if( n .gt. maxn ) then write $(0,*)$  'dvfrom: Read maximum of ', & maxn, ' from ', & fname(1:indlnb(fname))  $n = maxn$ go to 200 end if  $v(n) = vn$ end if go to 100 200 continue c---------------------------------------------------------- c If we are reading from a file, close the file. c This releases the unit number for subsequent use. c---------------------------------------------------------- if( ufrom .ne. ustdin ) then close(ufrom) end if return

end

```
c===========================================================
c Test program for subroutine 'dvfrom'.
c
c Program expects one argument which is the filename
c to be passed to 'dvfrom'
c===========================================================
     program tdvfrom
     implicit none
c-----------------------------------------------------------
c The integer function 'iargc' returns the number of
c arguments supplied to the program. It is
c automatically available to all Fortran programs on
c most Unix systems, as is 'getarg' (see below).
c-----------------------------------------------------------
     integer iargc, indlnb
     integer maxn
     parameter ( maxn = 100 000 )
     real*8 v(maxn)
     integer n
     character*256 fname
c-----------------------------------------------------------
c Unless exactly one argument is supplied, print usage
c message and exit.
c-----------------------------------------------------------
     if( iargc() .ne. 1 ) then
        write(0,*) 'usage: tdvfrom <file name>'
        write(0, *)write(0,*) ' Use ''tdvfrom -'' to read ',
    & 'from standard input'
        stop
     end if
```
c---------------------------------------------------------- c The subroutine 'getarg' (Unix) takes 2 arguments. c The first is an integer input argument specifying c which argument is to be fetched, the second is c a character output argument which, on return, c contains the fetched argument. c c Get the filename. c---------------------------------------------------------- call getarg(1,fname) c---------------------------------------------------------- c Call the routine ... c---------------------------------------------------------- call dvfrom(fname,v,n,maxn) c---------------------------------------------------------- c ... and report how many numbers were read. c---------------------------------------------------------- write $(0,*)$  'tdvfrom: ', n, ' read from '// & fname(1:indlnb(fname)) stop end

Script started on Mon Oct 1 15:43:34 2001 lnx1 1> tdvfrom usage: tdvfrom <file name> Use 'tdvfrom -' to read from standard input FORTRAN STOP lnx1 2> tdvfrom - 1 2 3 4 5 tdvfrom: 4 read from - FORTRAN STOP lnx1 3> tdvfrom first100 tdvfrom: 100 read from first100 FORTRAN STOP

c=========================================================== c Writes a double precision vector to file 'fname'. c If fname is the string '-' then the vector is written c to standard output. c=========================================================== subroutine  $dvto(fname,v,n)$ c---------------------------------------------------------- c Arguments: c c fname: (I) File name c v: (I) Vector to be written c n: (I) Length of vector c---------------------------------------------------------- implicit none integer getu, indlnb character\*(\*) fname integer n real\*8  $v(n)$ integer ustdout parameter ( ustdout = 6 ) integer i, uto, rc

```
if( fname .eq. '- ) then
      uto = ustdout
   else
      uto = getu()open(uto,file=fname(1:indlnb(fname)),
& form='formatted',iostat=rc)
      if( rc .ne. 0 ) then
         write(0,*) 'dvto: Error opening ',
& fname(1:indlnb(fname))
         return
      end if
   end if
   do i = 1 , n
      write(uto,*) v(i)
   end do
   if( uto .ne. ustdout ) then
      close(uto)
   end if
   return
```
end

c=========================================================== c Test program for subroutine 'dvto'. c c Program expects two arguments, the name of a file c for output ('-' for stdout) and the length of the c test vector to be written. c=========================================================== program tdvto implicit none c---------------------------------------------------------- c The integer function 'i4arg' is defined in the c 'p410f' library. It takes two arguments, the first c is an integer specifying which program argument is c to be parsed as an integer, and the second is a c default value which will be returned if the argument c was not supplied or could not be converted to an c integer. c---------------------------------------------------------- integer iargc, i4arg integer maxn parameter ( maxn = 100 000 ) real\*8 v(maxn) integer n integer i character\*256 fname

```
\mathsf{C}Unless exactly two arguments are supplied, print usage
\mathsf{C}message and exit.
\mathsf{C}\mathsf{C}Note the use of the "logical-if" statement (no then)
\mathsf{C}if(iargc().ne. 2) go to 900
  call getarg(1, fname)
  n = i4arg(2, -1)if(n.eq. -1) go to 900
Limit the value of n
\mathsf{C}n = min(n, maxn)\mathsf{C}Define test vector
do i = 1, n
    v(i) = iend do
Call the routine ..
\mathsf{C}call \text{d}vto(\text{frame}, v, n)Normal exit
\mathsf{C}stop
```

```
c-----------------------------------------------------------
c Usage exit
c-----------------------------------------------------------
900 continue
        write(0,*) 'usage: tdvto <file name> <n>'
        write(0, *)write(0,*) ' Use ''tdvto -'' to write ',
    & 'to standard output'
     stop
```
end

Script started on Mon Oct 1 15:44:22 2001 lnx1 1> tdvto usage: tdvto <file name> <n> Use 'tdvto -' to write to standard output FORTRAN STOP  $lnx1$  2>  $tdvto$  usage: tdvto <file name> <n> Use 'tdvto -' to write to standard output FORTRAN STOP  $lnx1$  3>  $tdvto - 10$ 1.000000000000000 2.000000000000000 3.000000000000000 4.000000000000000 5.000000000000000 6.000000000000000 7.000000000000000 8.000000000000000 9.000000000000000 10.00000000000000 FORTRAN STOP lnx1 4> tdvto foo 5 FORTRAN STOP lnx1 5> cat foo 1.000000000000000 2.000000000000000 3.000000000000000

4.000000000000000 5.000000000000000 lnx1 6> tdvfrom foo tdvfrom: 5 read from foo FORTRAN STOP lnx1 7> tdvto - 100 | tdvfrom - FORTRAN STOP tdvfrom: 100 read from -

FORTRAN STOP

.IGNORE:

 $F77_COMPILE = $(F77) $(FT7FLAGS) $(FT7CFLAGS)$  $F77$ \_LOAD =  $$(F77)$   $$(F77FLAGS)$   $$(F77LFLAGS)$ .f.o: \$(F77\_COMPILE) \$\*.f EXECUTABLES = fdemo2 mysum tdvfrom tdvto all: \$(EXECUTABLES) fdemo2: fdemo2.o \$(F77\_LOAD) fdemo2.o -o fdemo2 mysum: mysum.o \$(F77\_LOAD) mysum.o -o mysum tdvfrom: tdvfrom.o dvfrom.o \$(F77\_LOAD) tdvfrom.o dvfrom.o -lp410f -o tdvfrom tdvto: tdvto.o dvto.o \$(F77\_LOAD) tdvto.o dvto.o -lp410f -o tdvto clean: rm \*.o rm \$(EXECUTABLES)

Script started on Mon Oct 1 15:46:19 2001

############################################################ # Do the default make (all: \$(EXECUTABLES)) ############################################################ lnx1 1> make pgf77 -g -Msecond\_underscore -c fdemo2.f pgf77 -g -Msecond\_underscore -L/usr/local/PGI/lib fdemo2.o -o fdemo2 Linking: pgf77 -g -Msecond\_underscore -c mysum.f pgf77 -g -Msecond\_underscore -L/usr/local/PGI/lib mysum.o -o mysum Linking: pgf77 -g -Msecond\_underscore -c tdvfrom.f pgf77 -g -Msecond\_underscore -c dvfrom.f pgf77 -g -Msecond\_underscore -L/usr/local/PGI/lib tdvfrom.o dvfrom.o -1 Linking: pgf77 -g -Msecond\_underscore -c tdvto.f pgf77 -g -Msecond\_underscore -c dvto.f pgf77 -g -Msecond\_underscore -L/usr/local/PGI/lib tdvto.o dvto.o -lp410f Linking:

## ############################################################

# Here's an alias which lists all the executables in a # directory using the fact that the -F flag to ls appends # a '\*' to the name of such files. I've included it here # just to keep you thinking about tailoring your Unix # environment to suit your own needs. 'sed' is the stream- # editor, which, like 'awk' and 'perl' can be used to # manipulate and modify text. ############################################################

```
lnx1 2> alias lsx \prime/bin/ls -F | fgrep \* | sed s/\*//g'
```
lnx1 3> lsx fdemo2

mysum tdvfrom tdvto

# Clean up ...  $lnx1$  4> make clean  $rm * .0$ rm fdemo2 mysum tdvfrom tdvto

 $lnx1$  5>  $lsx$